## Amazon Integration

Standard ERP provides customers integration with Amazon webshop. Currently, supported regions are North America and Europe.

Available functionalities allow you automatically:

- add items registered in Standard ERP to Amazon shop
- connect items registered in Standard ERP with items you already sell on Amazon shop
- update item price
- update stock levels

#### Initial setup

To use this integration, you have to be registered in Amazon as a seller.

To connect Standard ERP with your Amazon account:

- 1. Log in to Amazon seller central: https://sellercentral.amazon.com/
- 2. Go to 'Partner Network' and choose 'Manage Your Apps'

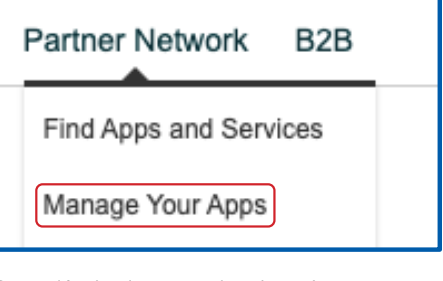

3. Press 'Authorise new developer'

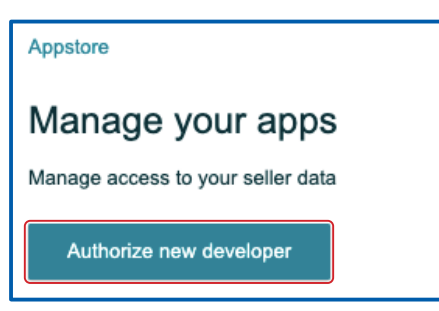

and fill in:

**Developer's name** – Hansaworld

#### **Developer ID:**

- if your region is North America, enter 622323200200
- if your region is Europe, enter 534230778462

then press 'Next', agree on responsibility for third party action and press 'Next' again.

In the following window you will get information about:

- Seller ID
- Marketplace ID
- MWS Auth Token

please store it as this information will be needed for the next steps!

4. In Standard ERP make sure you have access right to Module 'Integration'.

Log in to Standard ERP and navigate to Module: Integration >> Settings: 'Amazon WS Integration' and fill in the following fields:

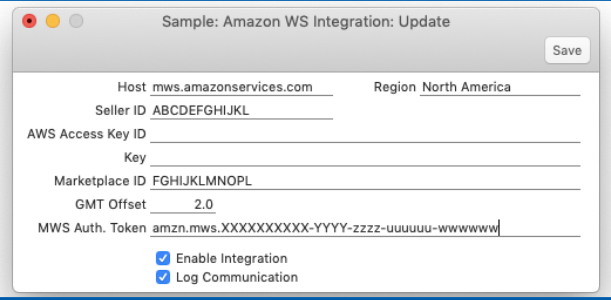

**Host** – mws.amazonservices.com

**Region** – past special to choose from the list region you belong to

**Seller ID** – copy Seller ID you got in the previous point on the Amazon portal

**Marketplace ID** – copy Marketplace ID you got in the previous point on the Amazon portal

**GMT Offset** – enter number of offset hours between your server time and GMT

**MWS Auth. Token** – copy MWS Auth Token you got in the previous point on the Amazon portal

Tick the **'Enable Integration'** checkbox to enable integration and **'Log Communication'** in order to log information from Amazon about your requests.

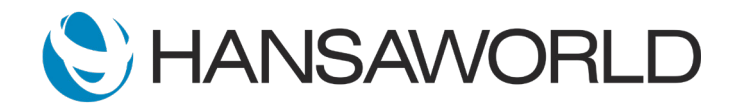

## Amazon Integration

#### Registering items on Amazon

To register items stored in Standard ERP on your Amazon shop or connect them with already existing items on Amazon:

1. make sure the Item you want to register has on flip 'Costs' in the field 'Barcode' valid UPC number.

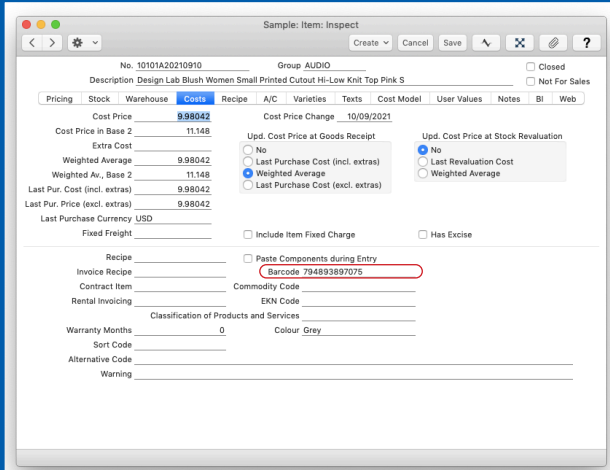

2. Use the Operations Menu available from Item record 'Register Item on Amazon'.

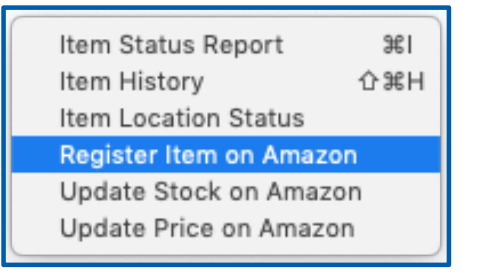

3. If you want to register a new item on Amazon, in the following window press 'Proceed', Standard ERP will send a request to Amazon to add an item that has SKU the same as your Item code.

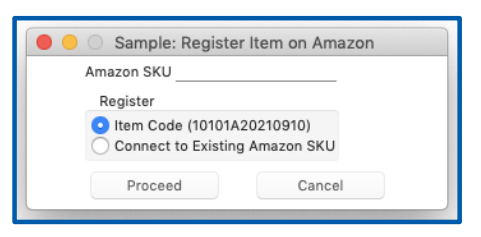

If you want to connect an Item from Standard ERP with an already registered item on Amazon, enter its SKU in the 'Amazon SKU' field and choose 'Connect to Existing Amazon SKU'.

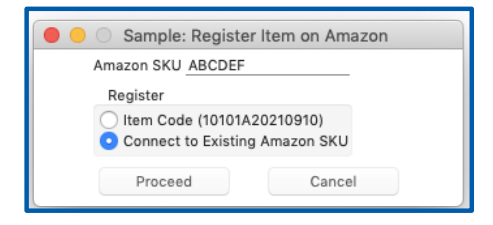

4. If your request is successful on your Item record, flip 'Web' you should get the Amazon SKU number filled in as well as the checkbox 'Listed on Amazon' ticked.

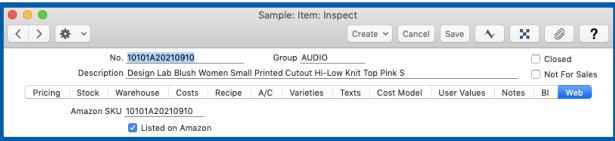

5. If you requested adding a new item to Amazon, on the Amazon portal you should see a new item added with your SKU in your 'Inventory' section.

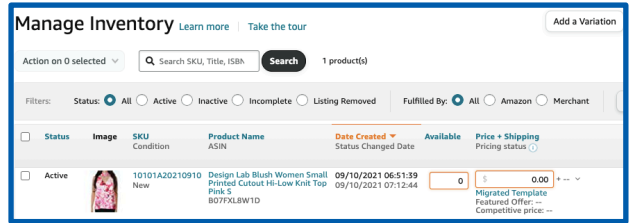

### Updating price on Amazon

You can update the price on Amazon to be the same as on the Item record in Standard ERP for:

■ specific item: open the Item record you want the price to be updated and choose from the Operations Menu 'Update Price on Amazon'.

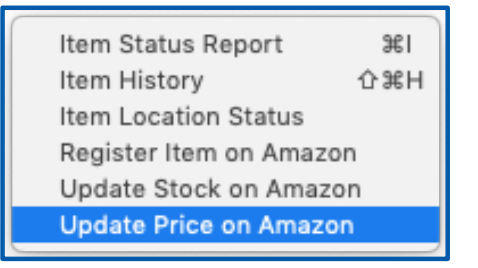

all items that are marked as Listed on Amazon: open Items browse window and choose from the Operations Menu 'Update Price on Amazon'.

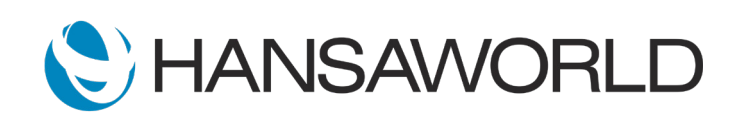

# Amazon Integration

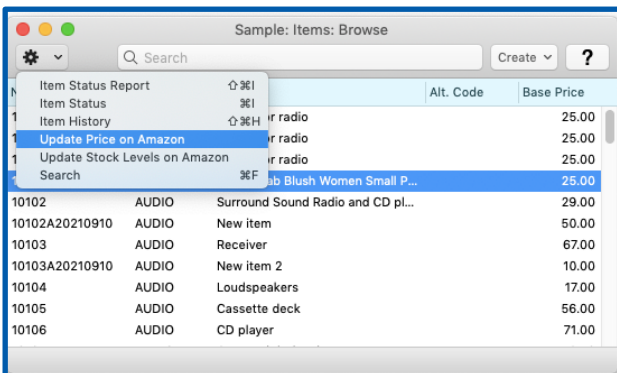

#### Updating stock levels on Amazon

You can send information about the current stock level of:

■ specific item: open the Item record you want the stock level to be updated and choose from Operations Menu 'Update Stock on Amazon'.

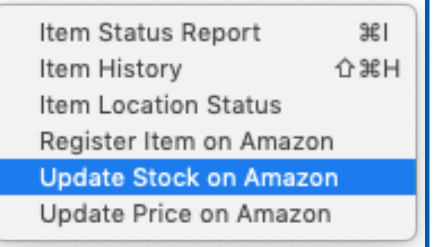

■ all items that are marked as Listed on Amazon: open Items browse window and choose from the Operations Menu 'Update Stock Levels on Amazon'.

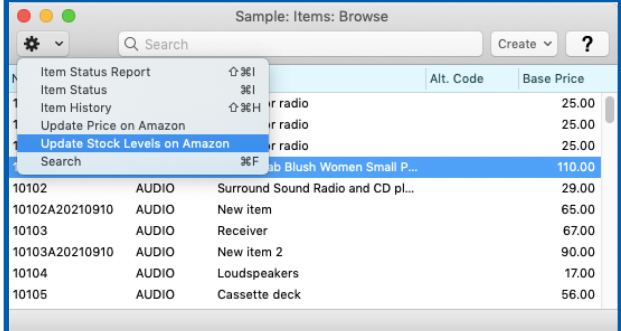

The system sends information about the total quantity of item/ items on all locations in Standard ERP.

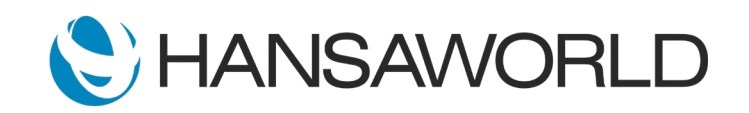